# Percobaan 2

# Membangun Logika Kombinasi dengan Transistor CMOS

# **2.1. Tujuan**

- Memberikan pengenalan terhadap VLSI Design CAD Tool: **ElectricTM**
- Memperkenalkan pendekatan desain hirarki (*Hierarchical Design Approach*) dalam proses perancangan
- Membangun CMOS Non-Inverting Gate: AND dan OR
- Membangun MUX, Decoder
- Mensimulasi dan menganalisa logika kombinasi pada level transistor

## **2.2. Landasan Teori**

### • **Pendekatan Desain-Hirarki**

Suatu mekanisme yang sangat diperlukan dalam menangani perancangan sistem yang komplek adalah hirarki (*hierarchy*). Sebuah sistem yang besar dapat dilakukan partisi kedalam banyak unit. Setiap unit disusun atas beberapa blok-fungsi (*functional block*). Sementara blok-blok fungsi ini dibangun dari beberapa sel (*cell*). Yang paling akhir selsel ini dibangun dari transistor.

Fungsi dari sebuah sistem memang dapat dengan mudah jika dilihat dalam sisi pandang top-level dengan unit-unit sebagai kotak-hitam (black box) dengan interface-nya yang didefinisikan dengan baik dan fungsi-fungsi, dibandingkan dengan melihat sistem dari sudut pandang pada masing-masing transistor. Hirarki juga memberikan fasilitas pemanfaatan ulang atas desain (*design reuse*). Sebuah blok dapat dirancang dan diverifikasi sekali, kemudian dipakai berulang-ulang di banyak tempat. Logika (*logic*),

rangkaian (*circuit*), gambaran fisik (physical view) dari sebuah desain seharusnya berbagi dalam level-hirarki yang sama. Hal ini untuk kemudahan proses verifikasi. Sebuah desain hirarki dapat dilihat seperti sebuah struktur pohon dengan keseluruhan chip sebagai akar dan promitive sel sebagai daun.

#### • **CMOS Inverter**

CMOS Inverter dapat dibangun dari transistor NMOS dan transistor PMOS. Masukan **A** mengontrol kedua masukan transistor. Keluaran **Y** terhubung ke terminal *drain* dari kedua transistor. Terminal *source* dari transistor NMOS dihubungkan ke *ground* (GND) dan terminal *source* dari transistor PMOS dihubungkan ke power (VDD), misalkan 5 volt. Sebagai ketentuan bahwa "*sisi terdekat dengan rel (VDD/GND) adalah source, dan sisi terdekat dengan output adalah drain*".

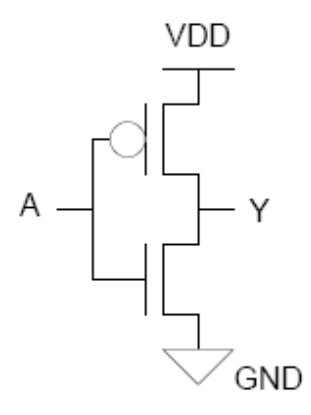

Gambar 1: CMOS Inverter

Ketika masukan  $A = 1$ , transistor NMOS ON dan transistor PMOS OFF. Oleh karena itu keluaran **Y** terhubung ke GND melalui transistor NMOS, tapi tidak terdapat koneksi ke VDD, sehingga bisa dikatan *pull-down* ke 0. Ketika masukan **A** = 0, transistor PMOS ON dan transistor NMOS OFF. Oleh karena itu keluaran **Y** di-pull-up ke 1 melalui transistor PMOS. Jadi  $Y = -A$ .

Tabel 1: CMOS Inverter

| А | <b>NMOS</b>  | <b>PMOS</b> |  |
|---|--------------|-------------|--|
|   | OFF          |             |  |
|   | $\mathbf{C}$ | OFF         |  |

#### • **CMOS NAND Gate**

CMOS NAND gate 2-input dibangun dari 2-transistor NMOS yang tersusun seri dan 2-transistor PMOS yang tersusun parallel, seperti tampak pada gambar-2. Terminal *source* dari salah satu transistor NMOS dihubungkan ke *ground* (GND) dan terminal *drain* dari transistor NMOS yang lain dihubungkan ke keluaran **Y**, sedangkan kedua terminal *source* transistor PMOS dihubungkan ke power (VDD), dan terminal *drain* kedua transistor PMOS dihubungkan ke keluaran **Y**.

Seperti tercantum pada tabel 2, ketika kedua masukan A dan B diberikan logika 1, maka kedua transistor NMOS ON dan keluaran **Y** akan *pull-low*, atau **Y** = 0, dan ketika salah satu masukan **A** atau **B** diberikan logika 0, maka salah satu transistor PMOS akan ON dan keluaran **Y** akan *pull-high*, atau **Y** = 1.

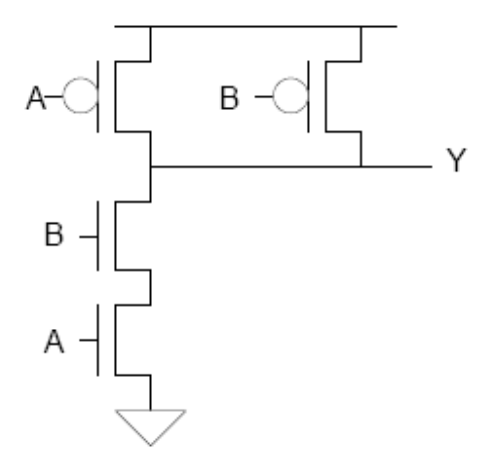

Gambar 2: CMOS NAND Gate 2-input

| A | B  |  |
|---|----|--|
| 0 | ï) |  |
| 1 |    |  |
|   |    |  |
|   |    |  |

Tabel 2: Tabel kebenaran CMOS NAND Gate 2-input

#### • **CMOS NOR Gate**

NOR gate adalah complement dari NAND gate. CMOS NAND gate 2-input dibangun dari 2-transistor NMOS yang tersusun parallel dan 2-transistor PMOS yang tersusun seri. Terminal *source* dari salah satu transistor PMOS dihubungkan ke power (VDD) dan terminal *drain* dari transistor NMOS yang lain dihubungkan ke keluaran Y, sedangkan kedua terminal *source* dari transistor NMOS dihubungkan ke *ground* (GND) dan terminal *drain* dari kedua transistor NMOS dihubungkan ke keluaran **Y**. Rangkaian CMOS NAND gate 2-input ditunjukkan pada gambar-3.

Ketika kedua masukan **A** dan **B** diberikan logika 0, maka kedua transistor PMOS akan ON dan keluaran **Y** akan *pull-up*, atau Y = 1, dan ketika salah satu masukan **A** atau **B** diberikan logika 1, maka salah satu transistor NMOS akan ON dan keluaran **Y** akan *pull-low*, atau **Y** = 0. Perilaku ini bisa ditabelkan, seperti pada tabel 3.

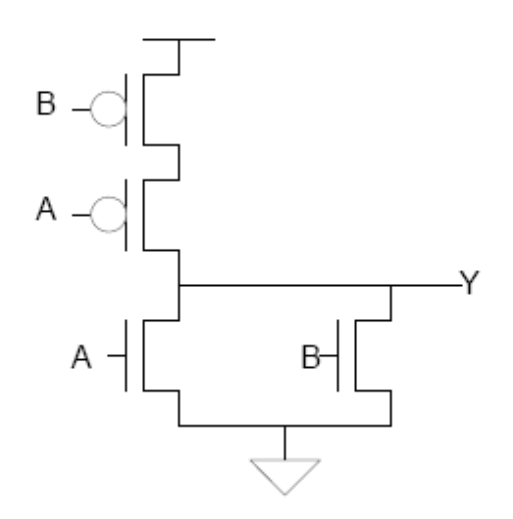

Gambar 3: CMOS NOR Gate dengan 2-input

| A | B | Y |
|---|---|---|
|   | Π |   |
|   |   |   |
|   | 0 |   |
|   |   |   |

Tabel 3: Tabel kebenaran CMOS NOR Gate 2-input

## **2.3. Alat dan Bahan**

• VLSI Design CAD Tool: **Electric**<sup>TM</sup>

#### **2.4. Prosedur Percobaan**

Pada percobaan-1, CMOS NAND gate 2-input sudah dibuat. Oleh karena itu bukalah kembali file Library yang telah disimpan, kemudian bukalah *facet* baru, Misal: Inverter{sch} facet. Hal ini perlu dilakukan karena pada **ElectricTM** tiap-tiap design disimpan dalam sebuah *facet*. Setelah *facet*, kemudian gambarlah CMOS Inverter dengan prosedur seperti pada percobaan-1.

Untuk membuka *facet* baru lakukan:

- 1. Pilih menu **Facet→Edit Facet** maka akan muncul **Facet to edit** dialog [gambar-4]. Klik New Facet. Pada **New Facet Creation** dialog box [gambar-5], masukkan nama **Inverter** sebagai nama facet dan pada **facet view** pilih **schematic**. Sebuah window editing baru akan muncul dengan title perc1\_xx:Inverter{sch}. Nama tersebut menyatakan *Library*, *Nama Facet*, dan *View*.
- 2. Mulailah menggambarkan rangkaian hingga tampak seperti gambar-1.

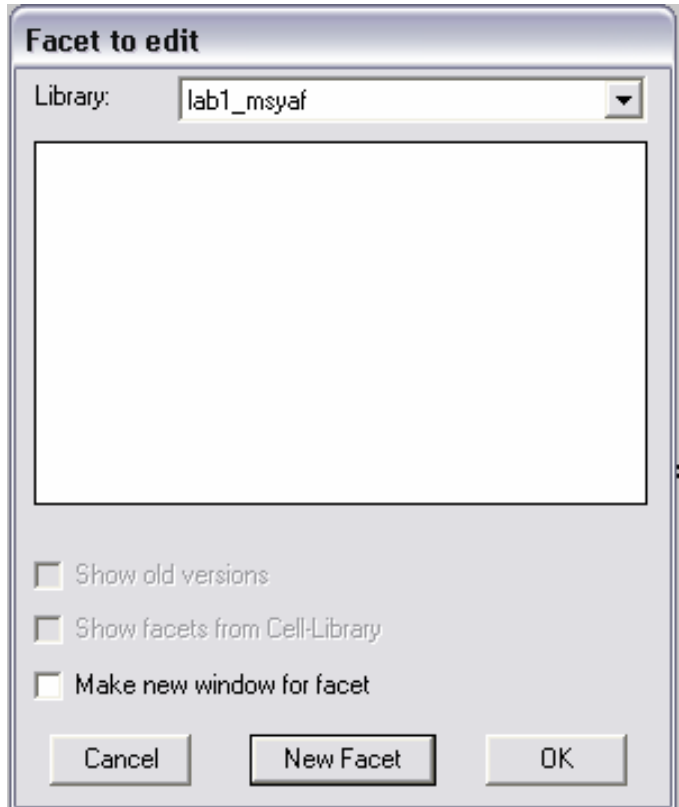

Gambar 4: Library Dialog

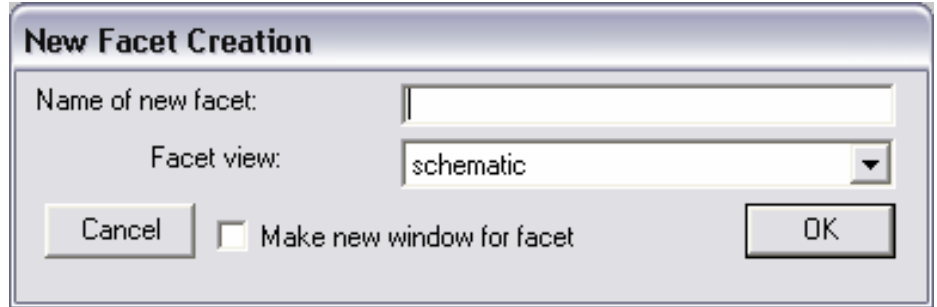

Gambar 5: New Facet Creation dialog

3. Buat *icon* pada masing-masing schematic NAND-2 dan Inverter. *Icon* ini sebenarnya adalah symbol dari sebuah sel jika dilihat pada level yang lebih tinggi. Bukalah rancangan nand2{sch} dan pilih **View→Make Icon**. **ElectricTM** akan membuat generic *icon* berdasarkan pada *export-export*-nya seperti tampak pada gambar-6.

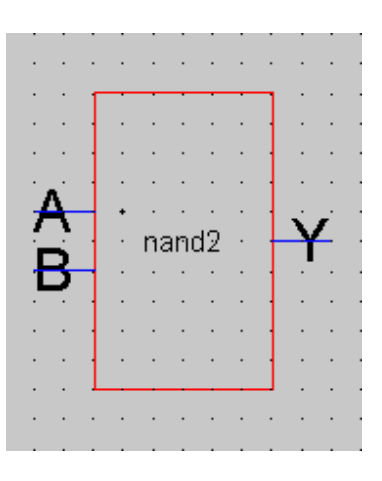

Gambar 6: NAND-2 Icon

- 4. Ubah bentuk icon NAND-2 yang berbentuk kotak ke bentuk yang lebih familier yaitu seperti simbol gerbang NAND 2-input. Klik pada object icon NAND-2, kemudian pilih **Facets→Down Hierarchy** (**Ctrl-D**) lakukan editing sehingga bentuknya sama dengan symbol gerbang NAND 2-input. Kemudian pilih **Facets→Up Hierarchy** (**Ctrl-U**) untuk kembali lagi ke facet schematic.
- 5. Bukalah *facet schematic* baru, dan beri nama **and2**.
- 6. Pilih **Edit→New Facet Instance,** pilih nand2{ic} klik button **OK**. Hal ini untuk mengambil icon nand2 untuk dimasukkan dalam *facet* and2. Lakukan hal yang sama untuk inverter{ic}. Gambar-7, window yang muncul ketika **New Facet Instance** dipilih.
- 7. Gambarlah schematic hingga tampak seperti Gambar-8 (sisi kiri).
- 8. Lakukan pengecekan (*Design Rule Check*) sebelum melakukan simulasi. Pilih **Tools→DRC→Hierarchical Check (F1)**. Jika tidak terdapat kesalahan dalam desain, maka pada window **Electric Messages** akan muncul pesan: "Found 9 networks, allocated 52 bytes for network numbering (took 0 seconds)

0 errors found (took 0 seconds)

9. Lakukan simulai pada rangkaian and2. Jika proses simulai tidak berhasil dikarenakan VHDL yang belum digenerate, maka harus digenerate terlebih dahulu. Pilih menu **View→Make VHDL View**. List VHDL yang dihasilkan akan tampak seperti pada Lampiran Percobaan-2.

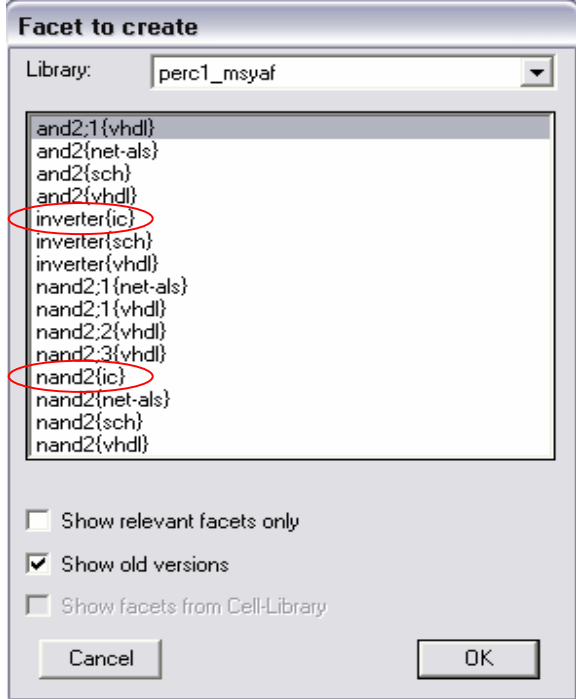

Gambar 7: List facet

10. Pada window **Waveform of and2{vhdl}**ubahlah bentuk gelombang seperti tampak pada gambar-8 (sisi kanan).

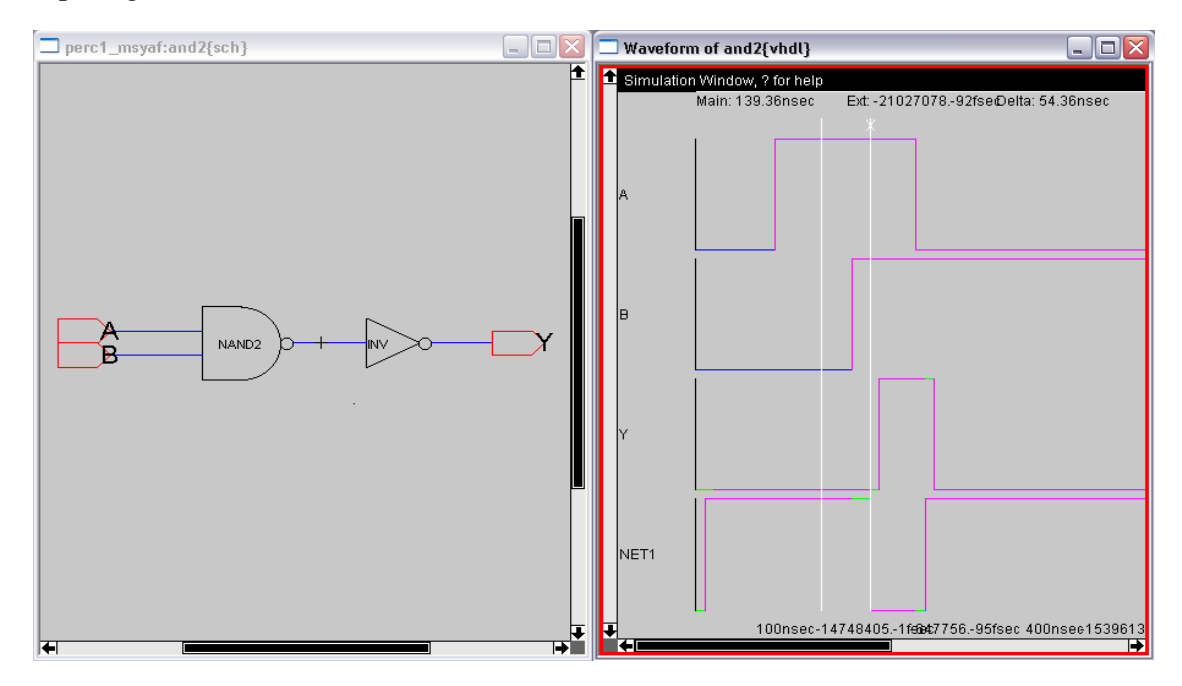

Gambar 8: AND-2 dan bentuk gelombang hasil simulasi

# **2.5. Tugas**

- 1. Gambarkan rangkaian CMOS untuk MUX dan Decoder
- 2. Lakukan simulasi pada kedua rangkaian tersebut.
- 3. Buat kesimpulan atas seluruh percobaan yang telah dilakukan.

Lampiran Percobaan-2

end and2\_BODY;

**-- VHDL automatically generated from facet and2{sch}**  entity and2 is port(A, B: in BIT; Y: out BIT); end and2; architecture and2\_BODY of and2 is component nand2 port(A, B: in BIT; Y: out BIT); end component; component inverter port(A: in BIT; Y: out BIT); end component; signal net1: BIT; begin nand21: nand2 port map(A, B, net1); inverter1: inverter port map(net1, Y);

**-- VHDL automatically generated from facet nand2{sch}**  entity nand2 is port(A, B: in BIT; Y: out BIT);

 end nand2; architecture nand2\_BODY of nand2 is component PMOStran port(g: in BIT; s, d: inout BIT); end component; component power port(pwr: out BIT); end component; component ground port(gnd: out BIT); end component; component nMOStran port(g: in BIT; s, d: inout BIT); end component; signal net3, net2, net1: BIT; begin pmos1: PMOStran port map(A, Y, net1); pmos2: PMOStran port map(B, Y, net1); pwr1: power port map(net1); gnd1: ground port map(net2); nmos1: nMOStran port map(B, net2, net3); nmos2: nMOStran port map(A, net3, Y); end nand2\_BODY;

#### **-- VHDL automatically generated from facet inverter{sch}**

entity inverter is port(A: in BIT; Y: out BIT); end inverter; architecture inverter\_BODY of inverter is component ground port(gnd: out BIT); end component; component power port(pwr: out BIT); end component; component nMOStran port(g: in BIT; s, d: inout BIT); end component; component PMOStran port(g: in BIT; s, d: inout BIT); end component; signal net2, net1: BIT; begin gnd1: ground port map(net1); pwr1: power port map(net2); nmos1: nMOStran port map(A, net1, Y); pmos1: PMOStran port map(A, Y, net2); end inverter\_BODY;